## **Setup different CLIPs for a single MSN in a standalone system with ITSP trunks only**

Use case example:

We have two groups of subscribers (e.g. Sales and Service) in a HiPath 3000 system. Currently we have 4 DID ITSP numbers assigned to the system:

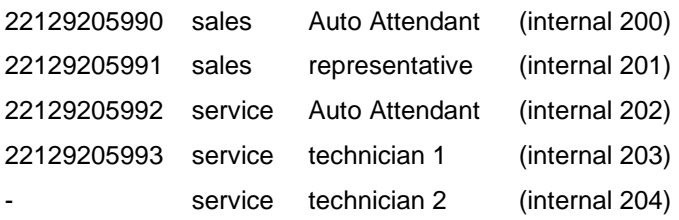

For incoming calls each subscriber is reachable via the (Auto)-Attendant or with his own MSN/DID (if available). For outgoing calls the normal case is that each subscriber is using as CLIP his own MSN/DID.

For outgoing calls we want to use one CLIP when calling from sales and another one when calling from service. HiPath 3000 currently does not support entering manually CLIP information for an ITSP. Every time the relevant MSN/DID that is configured in ITSP profile is used automatically. Sending a different CLIP can only be achieved with the following special configuration and under specific preconditions:

If a system is configured with ITSP trunks only, the ISDN CLIP can be used for this ITSP.

## **Known restrictions and Limitations**

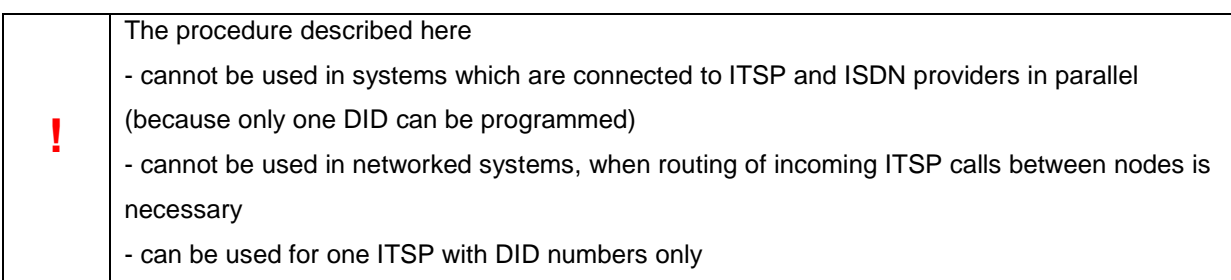

## **Detailed configuration description:**

As DID numbers are used with this configuration the "Routing Parameters" have to be set accordingly. Verify that in the KDS > Routing Parameters > in ITSP route the Callnumber Type is set to Direct inward dialing.

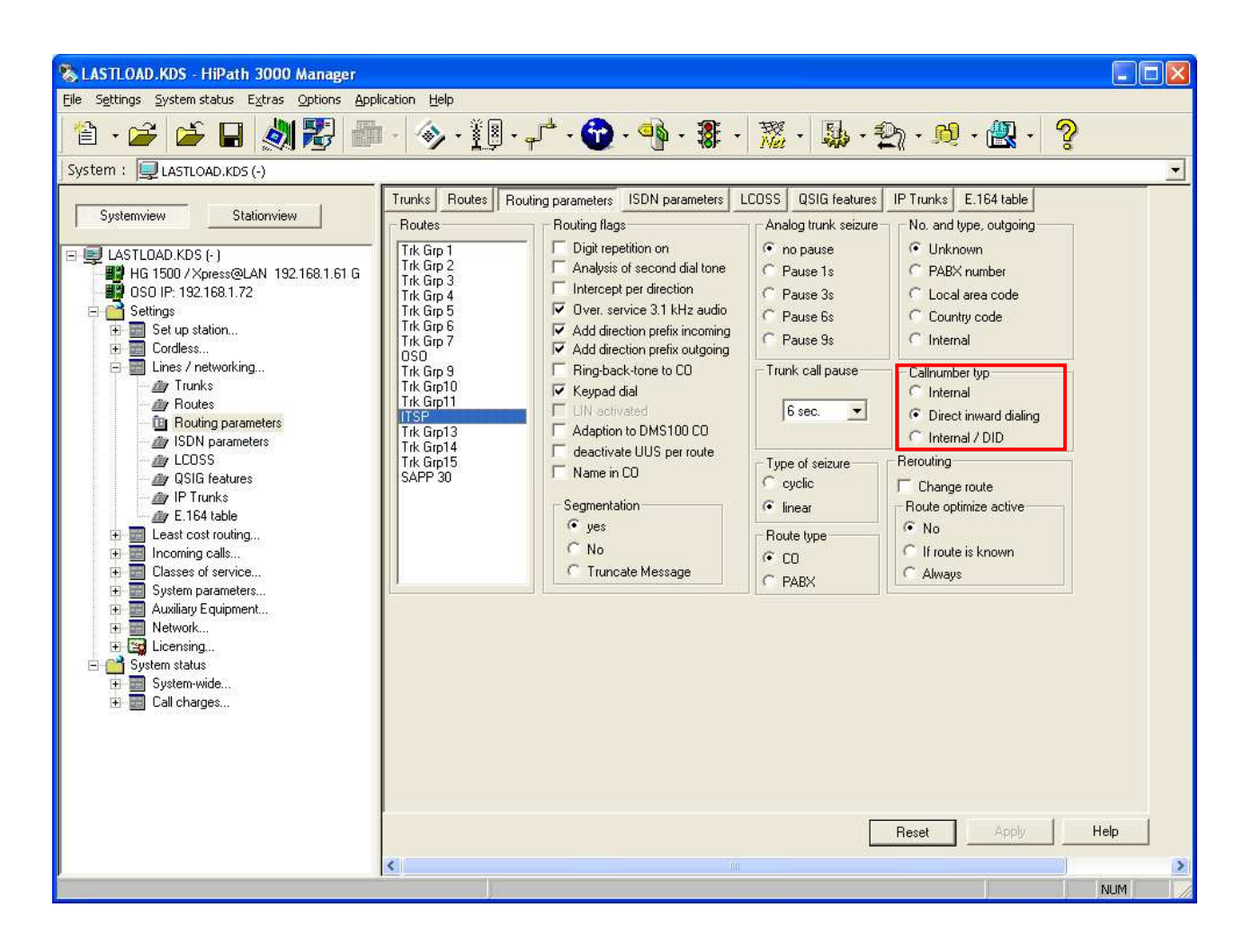

When Call number type is set to Direct inward dialing the ITSP number(MSN) MUST be mapped to a DID number which is configured under Expert Mode > Voice Gateway in SMTI/HG1500. In the Edit MSN Entry choose "insert number directly". Here you MUST enter the DID number as seen in the next screenshot:

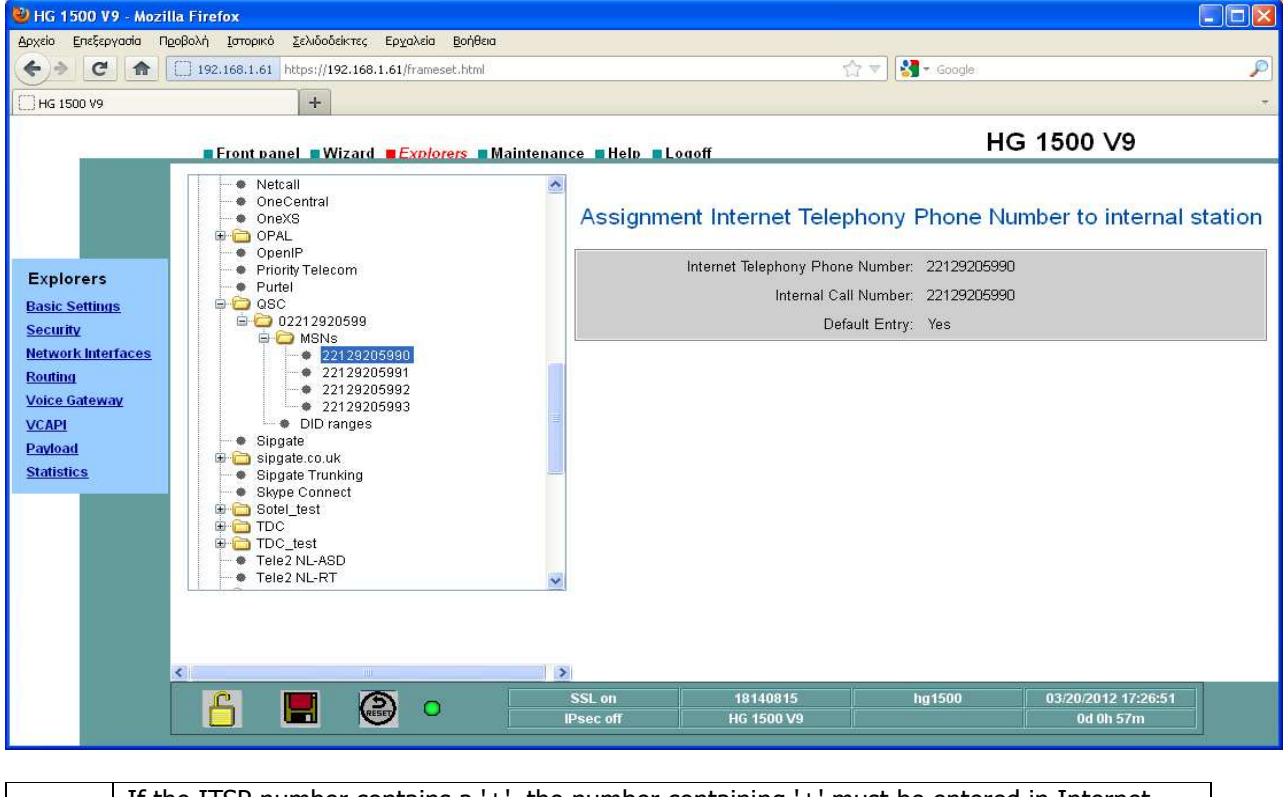

If the ITSP number contains a '+', the number containing '+' must be entered in Internet telephony phone number, the same number without '+' must be entered in "internal call number" as seen in screenshot below.

**!** 

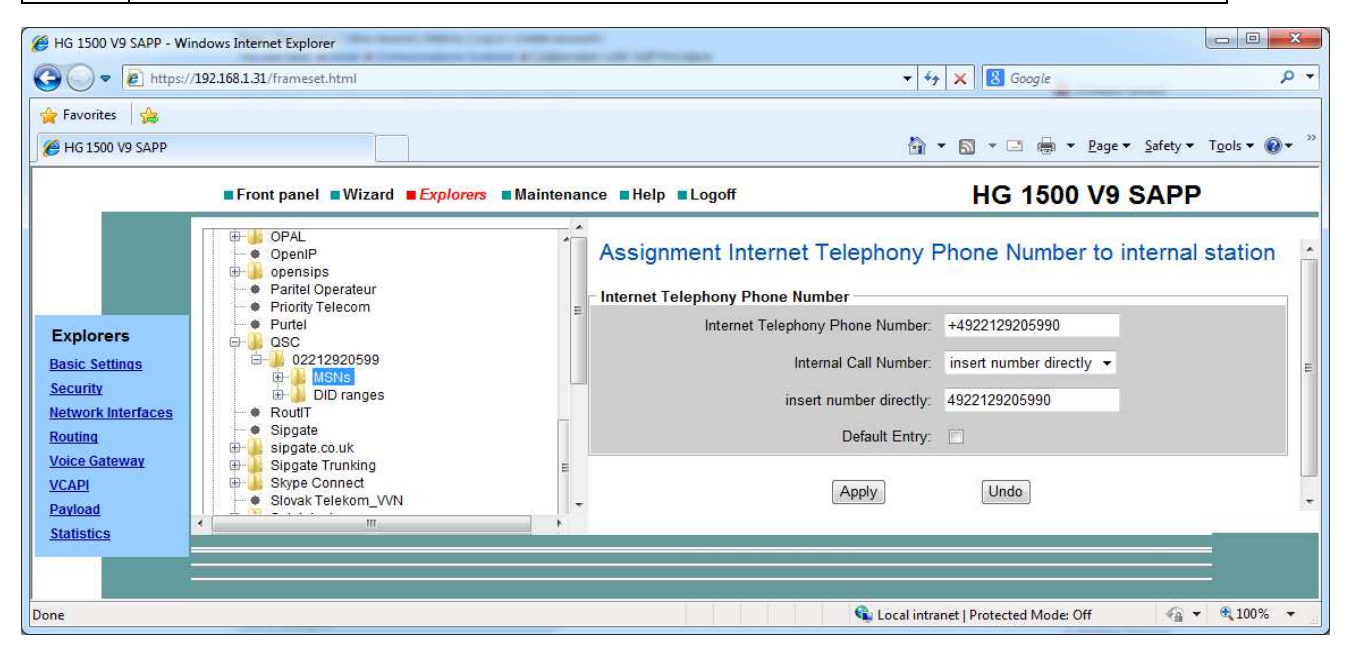

When the DID number is configured for the ITSP the corresponding entries have to be created for the individual subscribers in the Stations Configuration. First enter the Direct Inward dialing number for the incoming call direction. The different CLIP number we want for each group should be assigned for the outgoing call as well in the relevant CLIP field. As you can see in the screenshots below, we have used the same CLIP for the two sales stations (200 and 201). Also another CLIP is configured for the service stations (202 - 204).

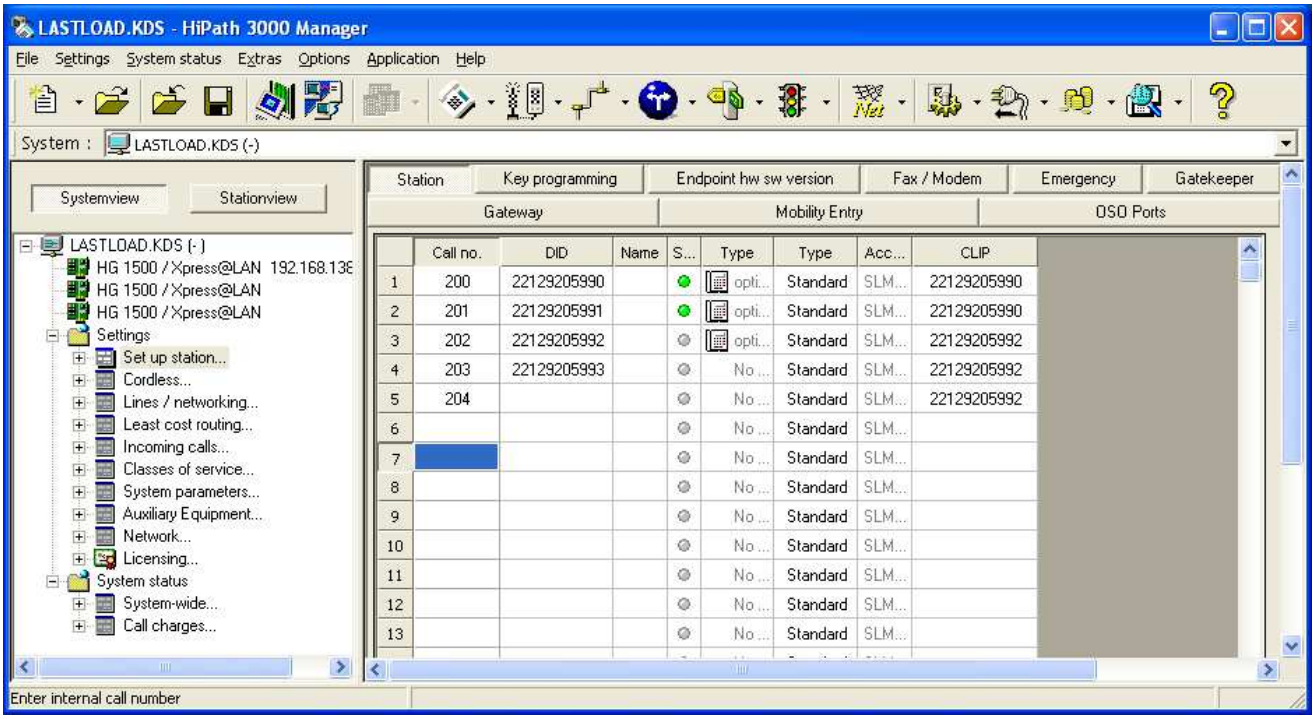

With this configuration now, if we make an outgoing call via sales stations 200 or 201 we will see the same CLIP 22129205990 in the outgoing call (in the FROM header in INVITE). If we make an outgoing call via the service stations (202, 203 or 204) we will see 22129205992.

The incoming call handling has not changed at all. It is working according to the ITSP MSN/DID configuration in STMI/HG1500 Voice Gateway. E.g if we call 22129205991 then station 201 will ring.